## **Automatic Server Recovery (ASR)補足**

本書は、ASR 機能の設定方法について説明しています。ASR は、致命的なエラーが発生し OS が停止した場 合にメモリダンプを出力したり、サーバーを再起動したりすることで自動的に復旧を行う機能です。

- ASR を適用するには、Starter Pack で統合インストールを選択してください。統合インストールを実施す ると、自動的に ASR のドライバがインストールされます。
- ⚫ ASR のデフォルト設定では、10 分間の OS の停止を検出したときに NMI を発生させて自動復旧を行 います。
- ⚫ ASR 機能の設定は、ASR ドライバのパッケージに同梱されている PowerShell スクリプトを使用して行 います。以下の手順に従って操作用の PowerShell スクリプトを入手してください。
	- **▶ Starter Pack の contents.html を開きます。**
	- **▶ iLO x Automatic Server Recovery Driver のファイル名を確認します。(x = 5, 6)**
	- ➢ packages ディレクトリを開き、上記手順で確認したファイル名の exe ファイルを実行します。
	- ➢ パッケージセットアップ画面が起動します。
	- ➢ 解凍を選択し、Windows 上の任意のディレクトリにパッケージを展開します。展開が完了したら パッケージセットアップ画面を閉じます。
	- ➢ 展開したパッケージ内に scripts ディレクトリが存在し、以下の 3 つの PowerShell スクリプトが 配置されていることを確認します。
		- 1. Get-AsrSettings.ps1
		- 2. Set-AsrTimeout.ps1
		- 3. Set-AsrPreTimeoutNMI.ps1
- ⚫ ASR 機能の設定は、先の手順で入手した PowerShell スクリプトを利用し、以下の手順で行います。
	- ➢ ASR 設定値の確認方法

Windows の PowerShell より Get-AsrSettings.ps1 を実行してください。実行に成功した 場合は ASR の設定を読み出します。コマンドの実行がエラーとなった場合、ASR は無効になって います。

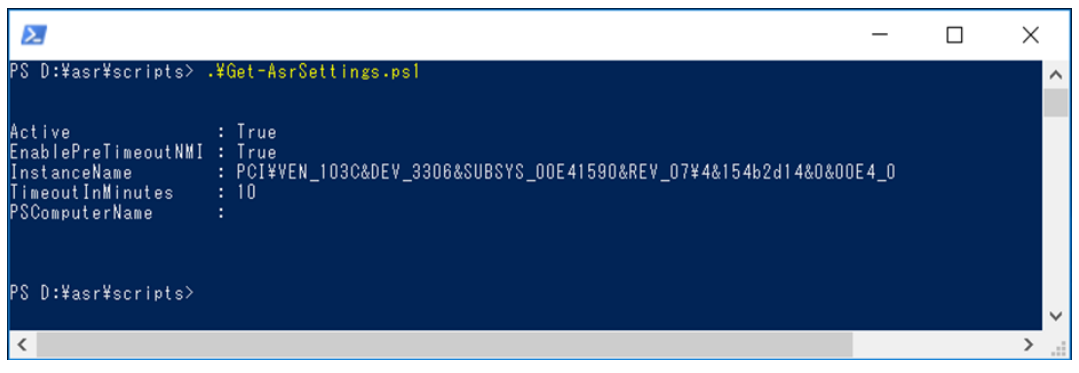

## TimeoutInMinutes

- タイムアウト時間(単位:分)。この値が0の場合、ASR 機能は無効です。 EnablePreTimeoutNMI

- True の場合、タイムアウト検出時に NMI を発生させます。
- False の場合、タイムアウト検出時に Server Reset を実行します。
- ➢ ASR 機能の有効化・無効切り替えの方法

Windows の PowerShell より Set-AsrTimeout.ps1 を下記オプションで実行してください。 実行に成功した場合は、指定したオプションの値に応じて TimeoutInMinutes にタイムアウト 時間が設定されます。

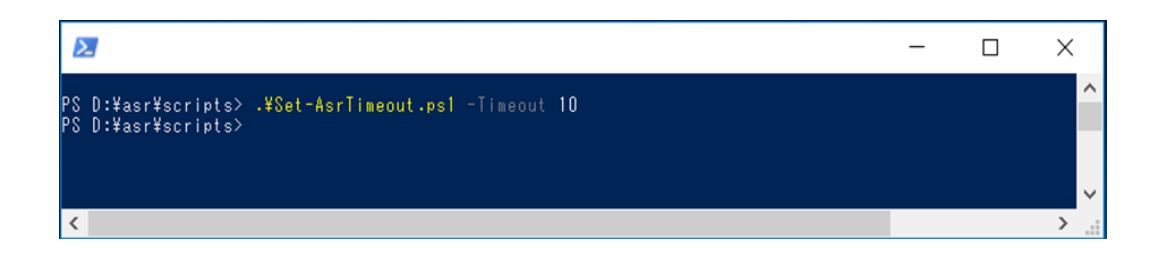

Set-AsrTimeout.ps –Timeout XX: XX(分)が設定されます。 Set-AsrTimeout.ps -Default : Default 値の 10(分)が設定されます。 Set-AsrTimeout.ps -Timeout 0 : 0が設定され、ASR 機能は無効となります。 Set-AsrTimeout.ps -Disable : 0 が設定され、ASR 機能は無効となります。 ➢ ASR によるタイムアウト時動作の設定方法

Windows の PowerShell より Set-AsrPreTimeoutNMI.ps1 を下記オプションで実行して ください。実行に成功した場合は、指定したオプションの値に応じて EnablePreTimeoutNMI に True または False が設定されます。

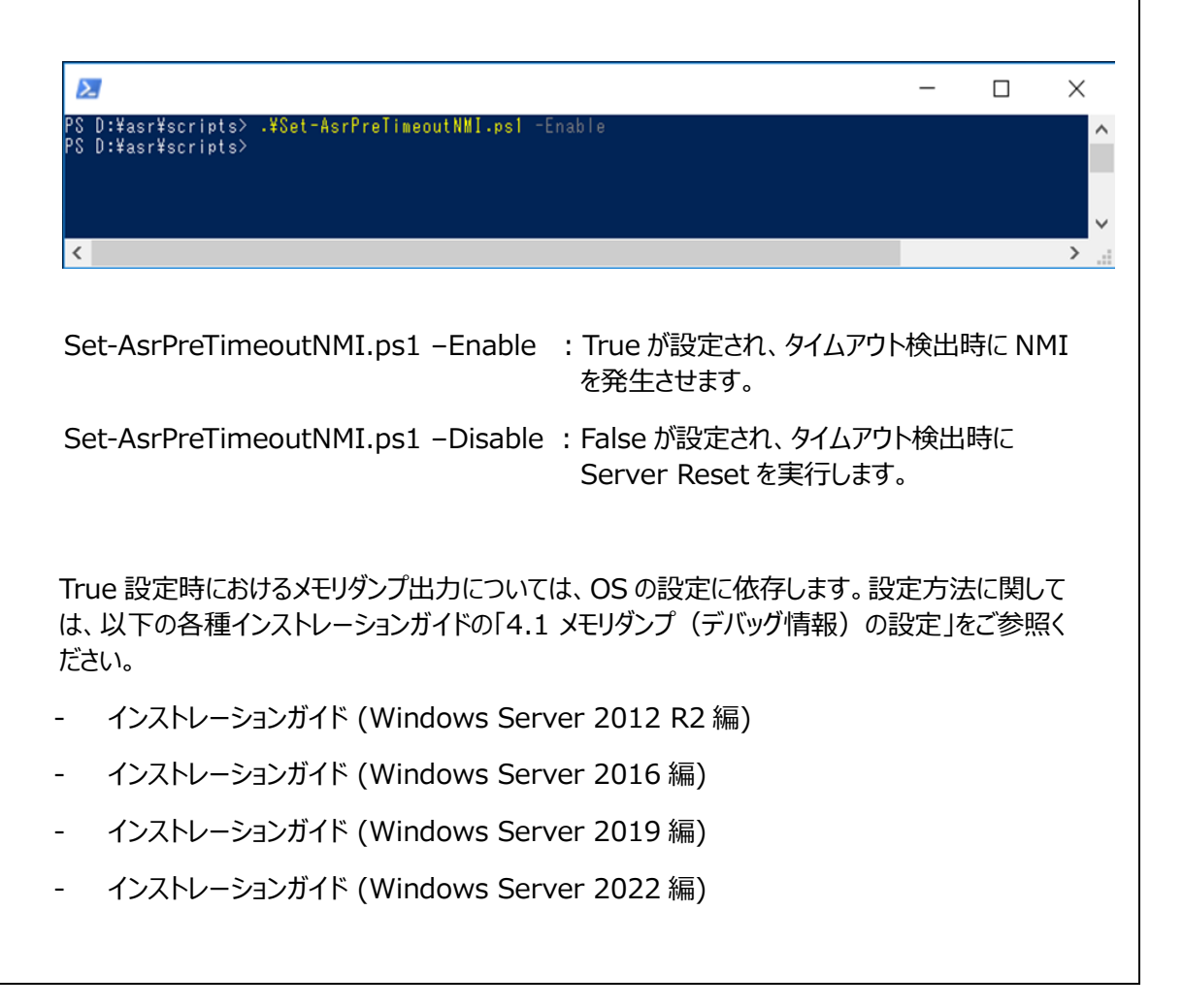